Technical Note PMSB-330 and PowerBox Systems GPS-2

Customer who wants to use the PMSB-330 IAS Speed Sensor in parallel with the GPS-2 please follow this procedure. GPS-2 must have software 0.1.1 or above.

- 1. Connect the GPS-2 with USB cable to you PC, apply power and start the PB terminal programm. If not done already you can dowload the terminal programm from the PowerBox Systems web site.
- 2. Inside the terminal programm click on tab GPS-2.
- 3. Follow the procedure
- 4. After the GPS-2 configuration page has opened select Multiplex MSB
- 5. Please de-select the sensor adress #9 3D speed and speed 3D max. (no adress, just a dash). Keep the other adresses as shown in the picture below.

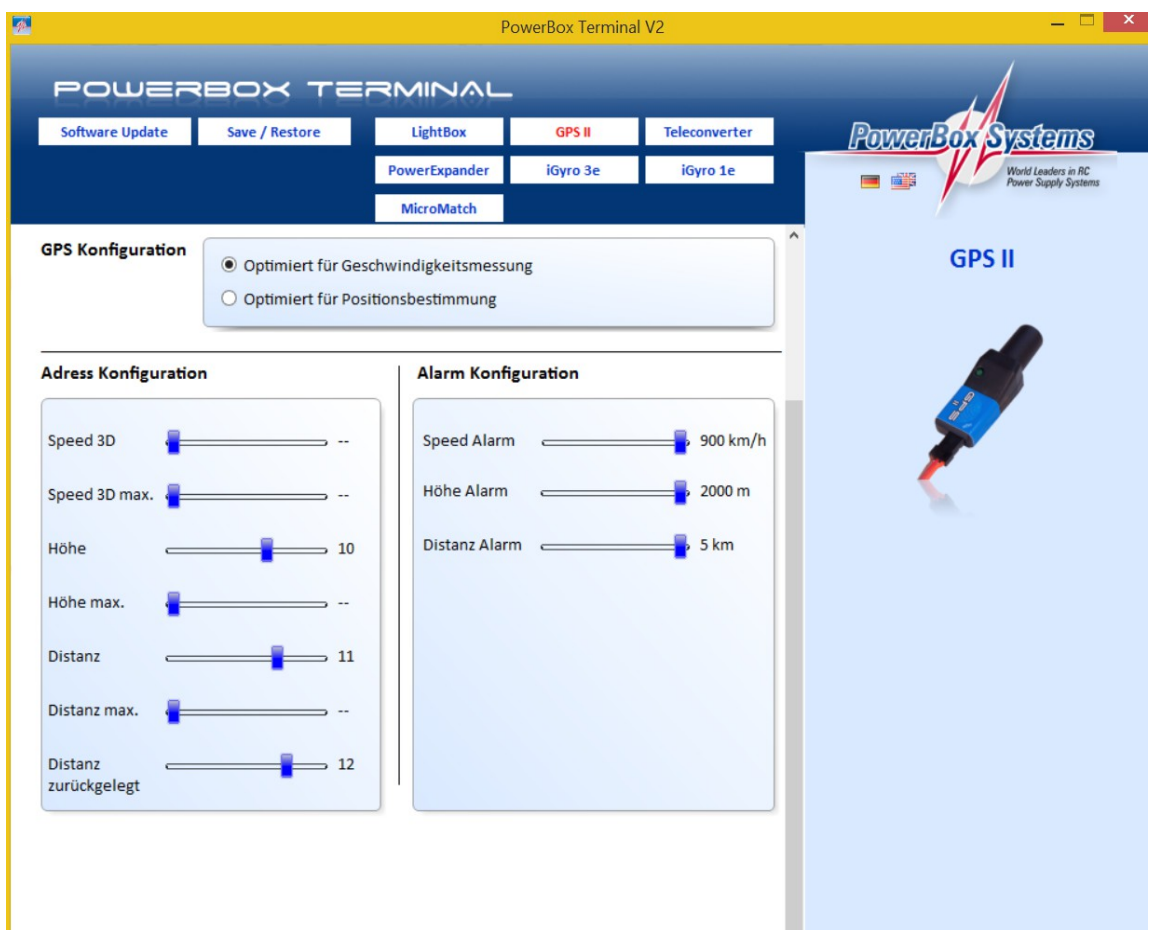

- 6. Use a V-Cable in order to connect the GPS-2 and the PMSB-330 to the PB Mercury or the PB Royal SRS GPS port.
- 7. For further information please refer to the PMSB-330 manual.

**Mercury and Royal SRS** will now get the adaptive speed data from the PMSB-330 and can transmit IAS speed, distance, trip distance and altitude values via telemetry stream to the attached RC system. This means a double win situation for the customer.

Please note that GPS Longitude and Latitude data will not be sent and provided inside the telemetry stream.

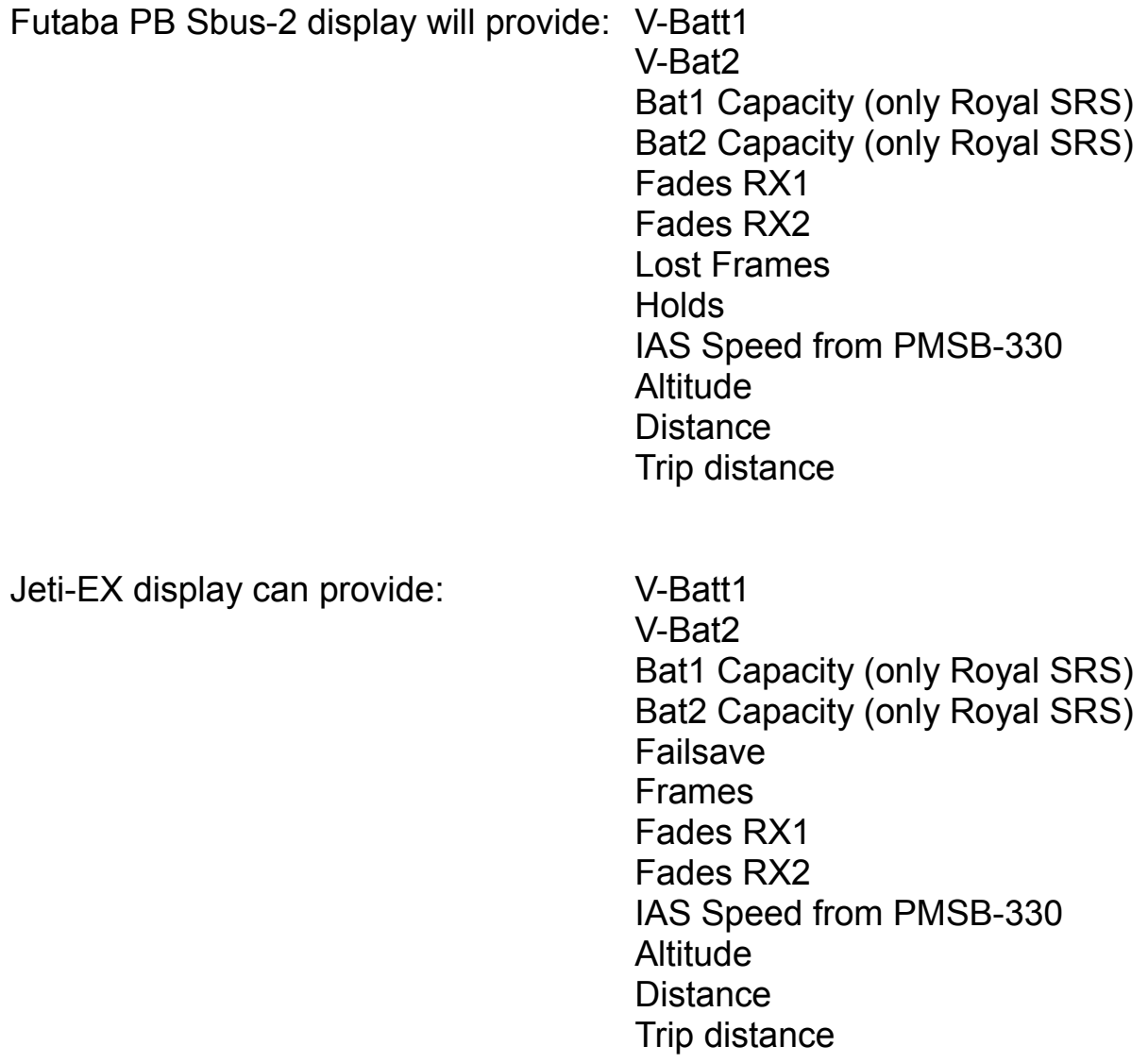

CB Elektronics August 2017